### **QAIO Flex (Wall Mount) Installation Manual**

# **QAIO<sup>®</sup>Flex**

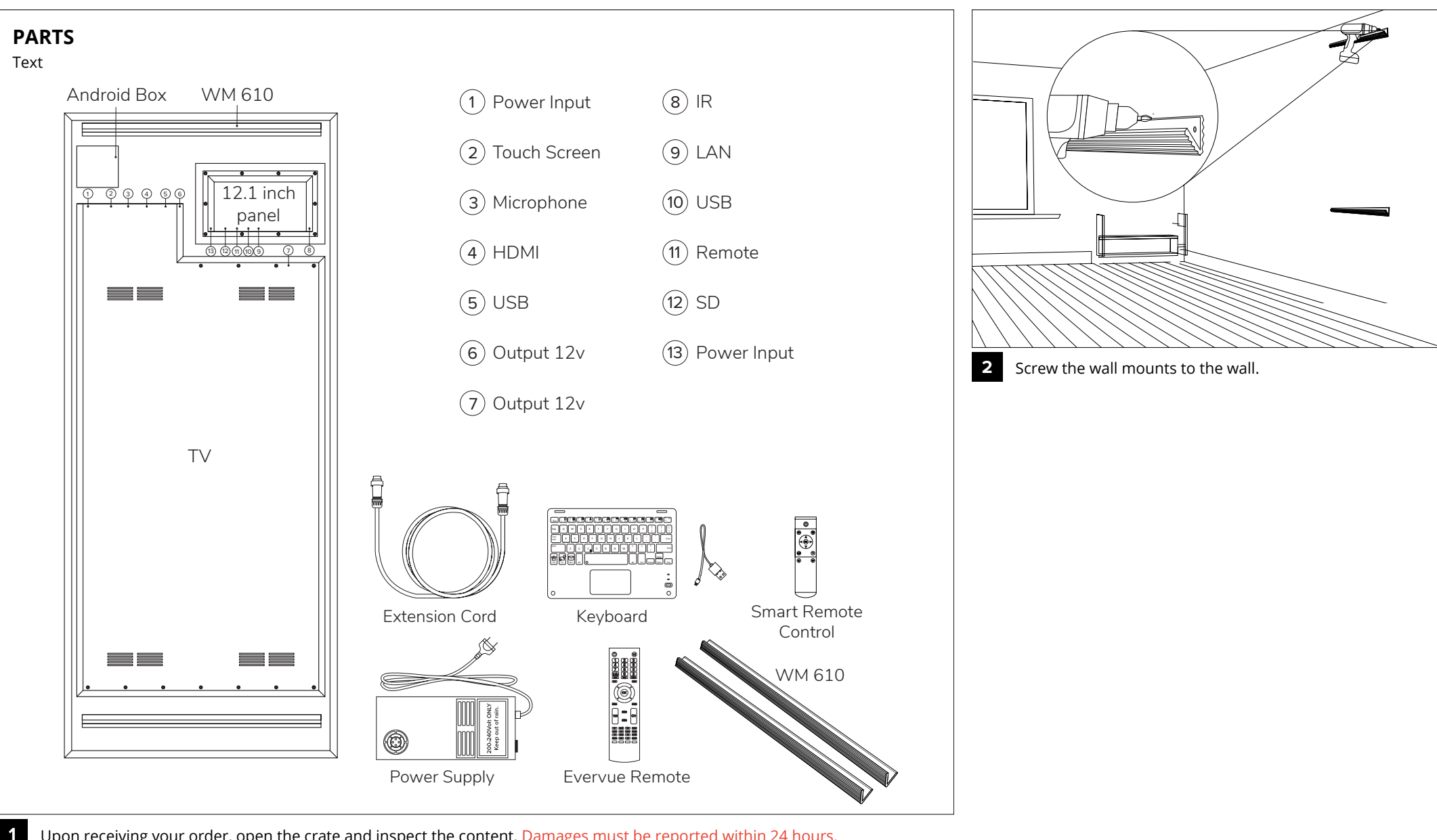

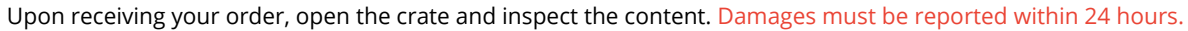

#### **QAIO Flex (Wall Mount) Installation Manual**

# **QAIO<sup>®</sup>Flex**

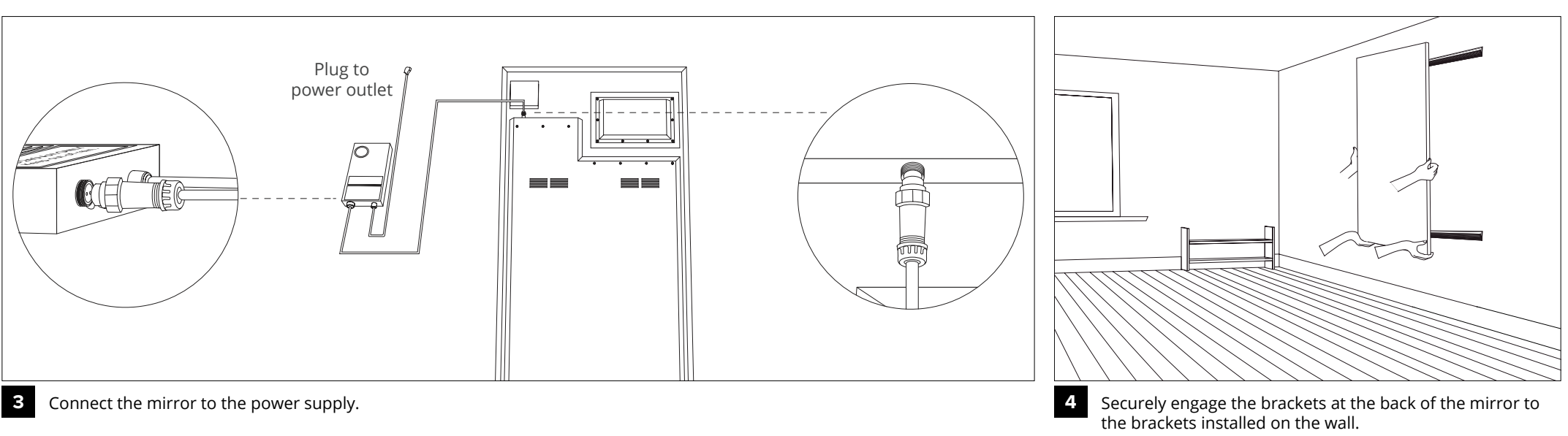

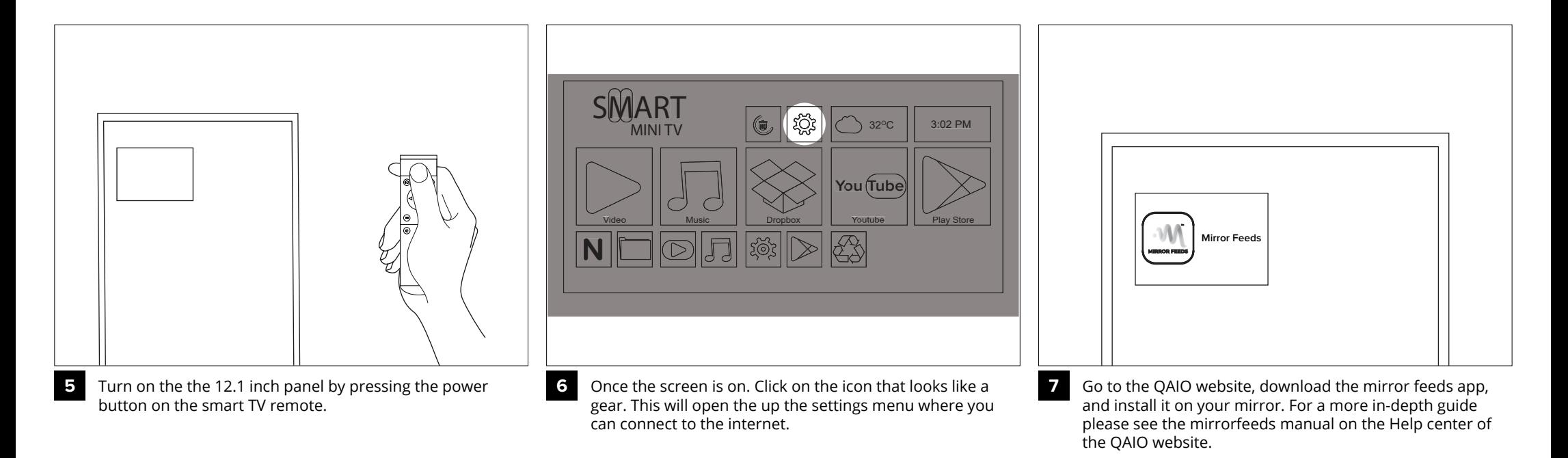

Information is subject to change without prior notification. © Copyright Evervue USA Inc. www.myqaio.com

#### **QAIO Flex (Wall Mount) Installation Manual**

# **QAIO<sup>®</sup>Flex**

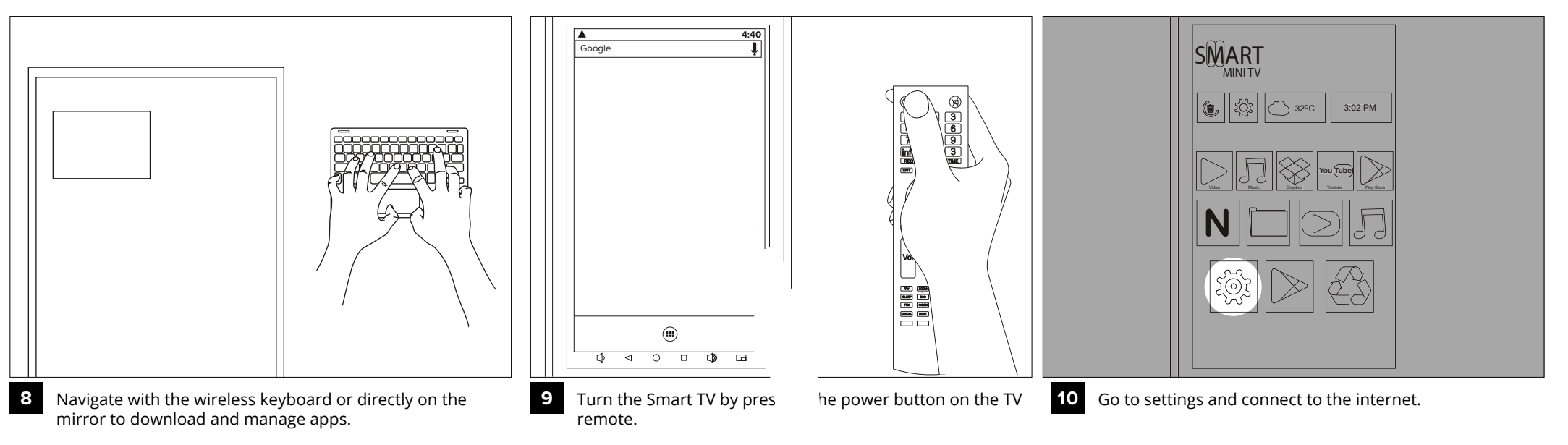

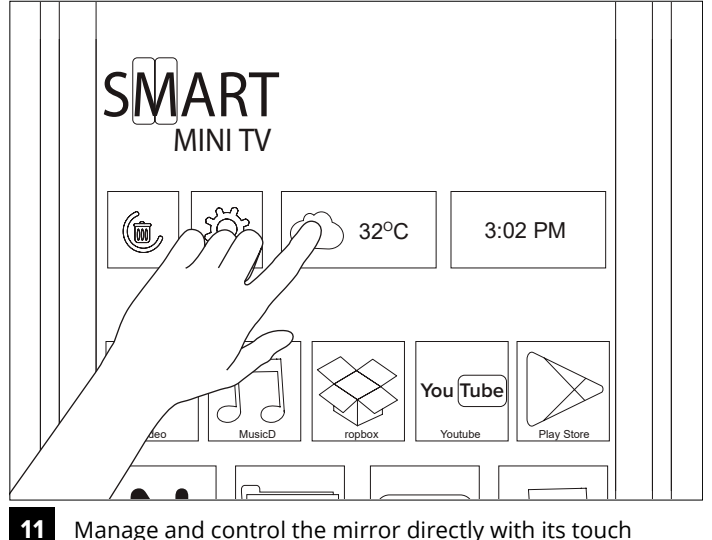

Manage and control the mirror directly with its touch screen feature. **A**<br>age and<br>en featu

**QAIO**<sup>®</sup>Flex

OPTION 1: Download the application from the Play Store.

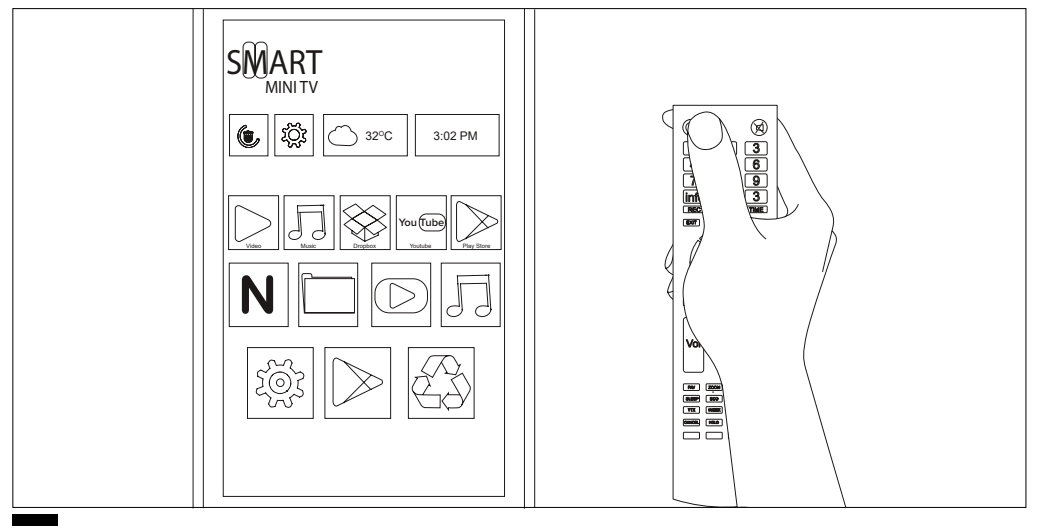

Turn the Smart TV on by pressing the power button on the **1 2** TV remote.

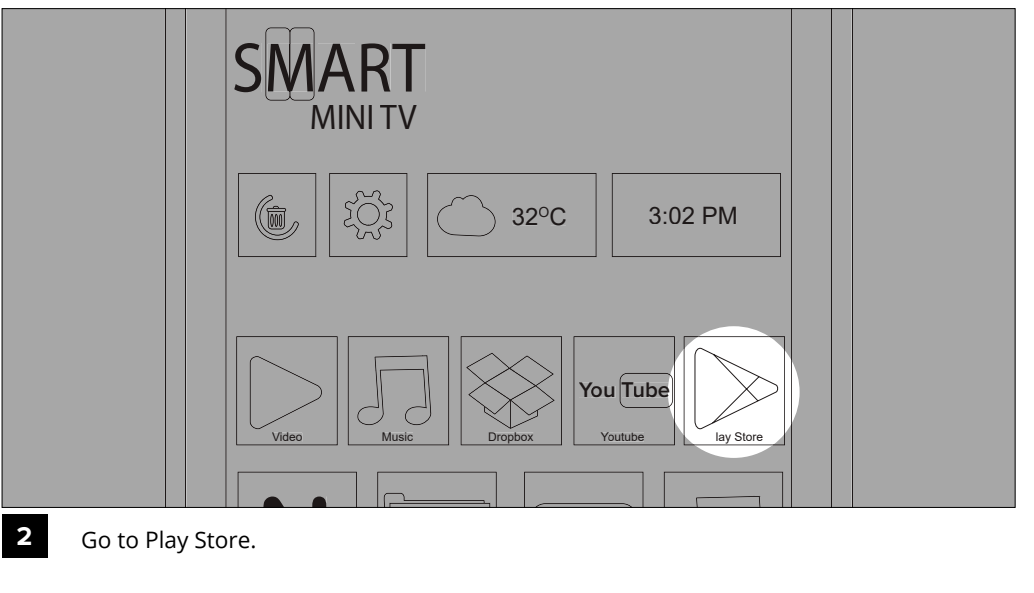

Go to Play Store.

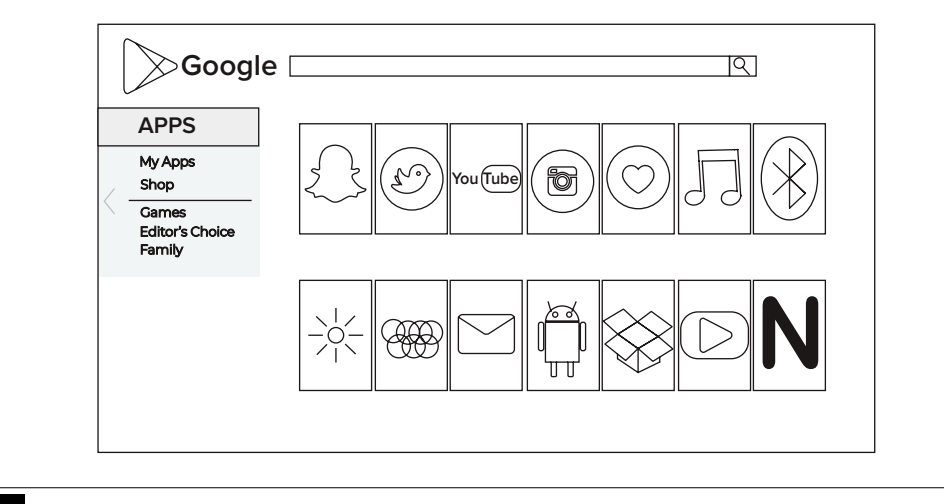

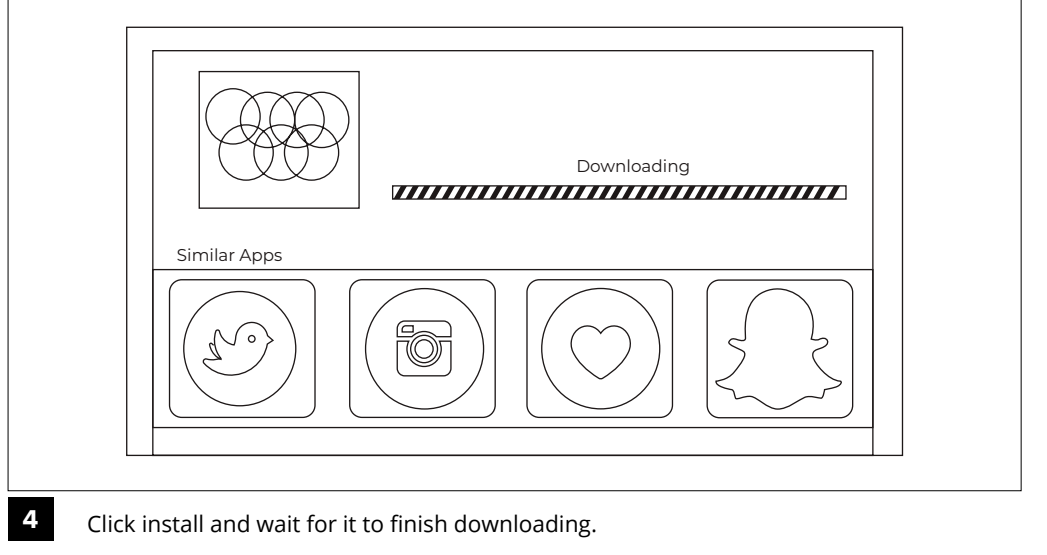

**3 5** Search for the app you wish to install.

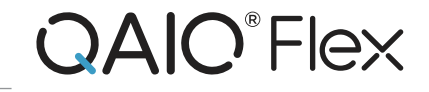

OPTION 1: Download and install APK of the application.

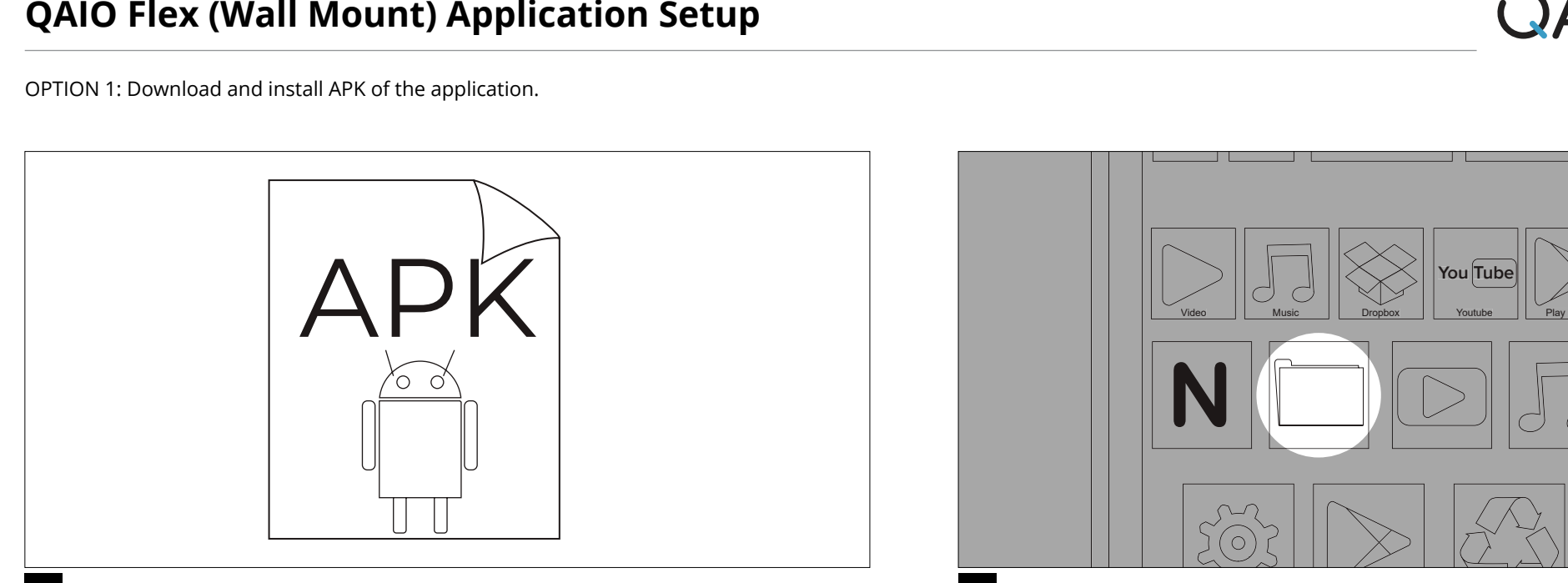

**1 2**

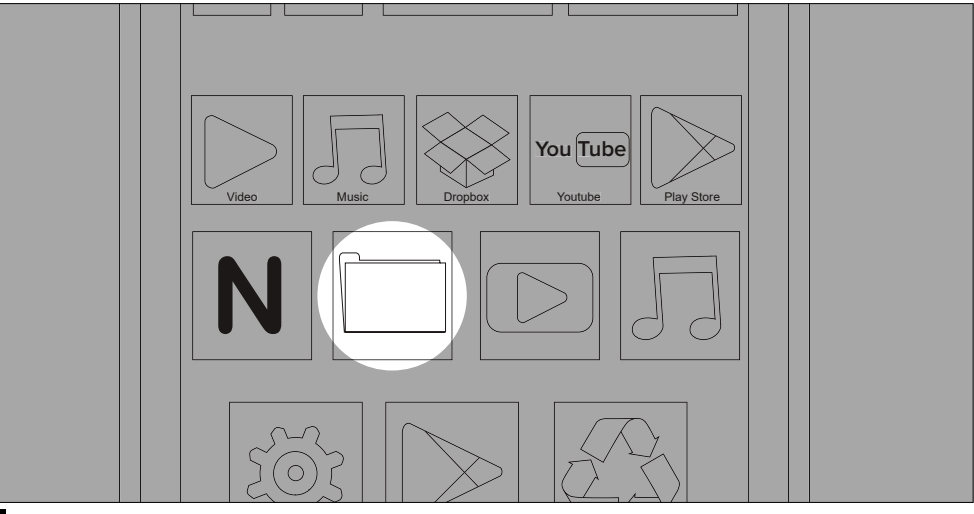

Find and download the APK of your desired application online.  $\blacksquare$  Once the download is complete. Go to file manager and find the APK you downloaded. Click it and it will be installed.